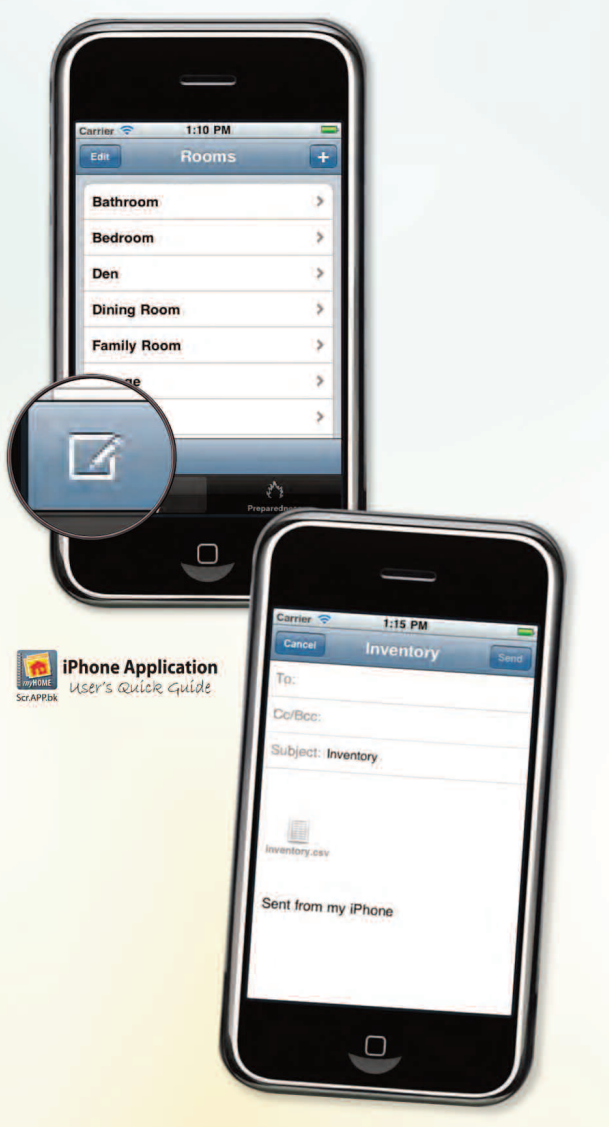

**5. Create a .csv or iBook backup** Once your list is updated, tap the backup icon to attach your inventory as a spreadsheet (.csv) to an email.

Or, create an iBook (.pdf ) file that can be synced to a computer with iTunes.

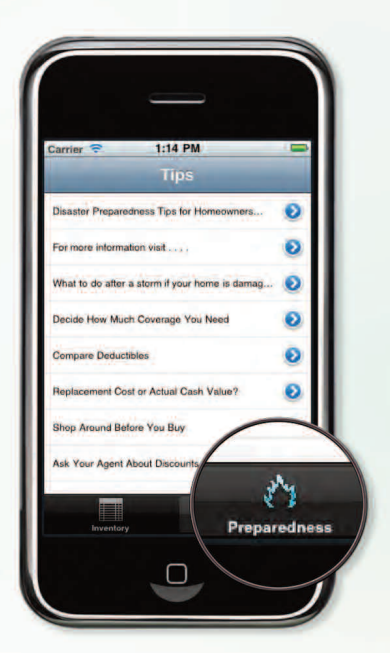

**6. Tips and Resources** The app connects to online resources from the NAIC to help you *get smart about insurance*.

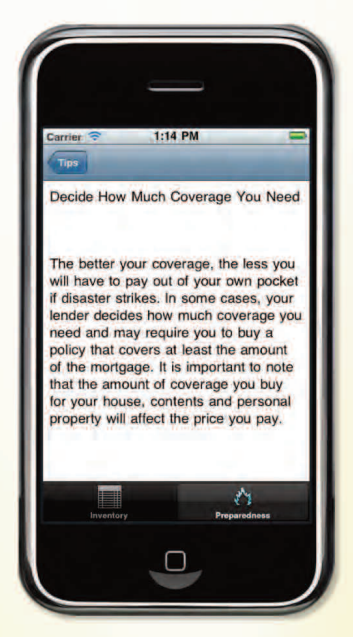

**This information is provided with permission of the National Association of Insurance Commissioners by the State of Illinois Department of Insurance.**

Printed by authority of the State of Illinois, 16-0650, 6/16, 2000 (IDD)

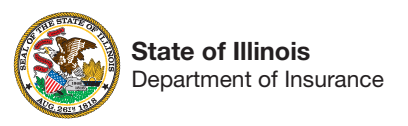

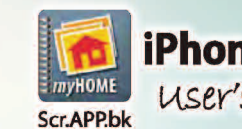

**iPhone Application** User's Quick Guide

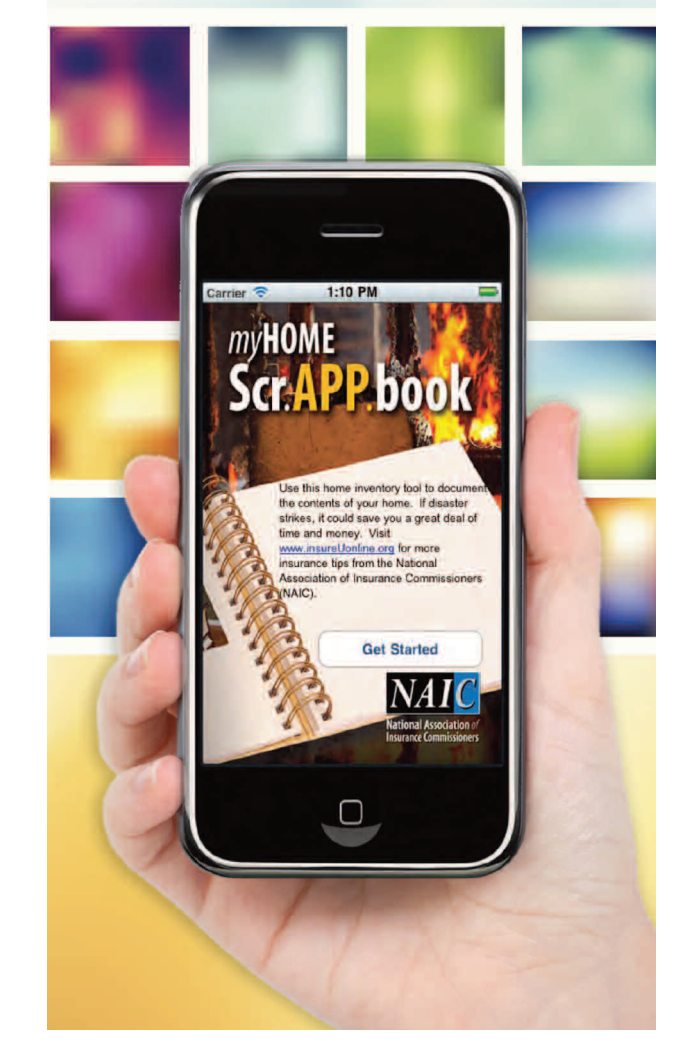

 $\overline{\textbf{NAI}}$  C National Association of For more information visit: home.insureUonline.org

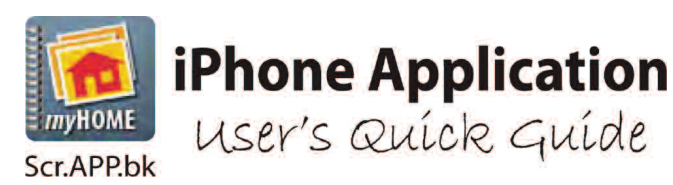

**1. Launch App**

 $1:10 P<sub>0</sub>$ 

Scr.APP bool

se this home inventory tool to do the contents of your home. If disaster strikes, it could save you a great deal of ime and money. Visit **Uonline arg for more** surance tips from the Nationa

**Get Started** 

mvHOME

## For more information visit: home.insureUonline.org

A home inventory can be invaluable when deciding how much insurance coverage fits your life situation, and makes sure you are adequately protected should you need to file a claim.

## **NOW THERE'S AN** *iPHONE APP* **FOR THAT!**

**3. Select a room.** Add and delete rooms as needed.

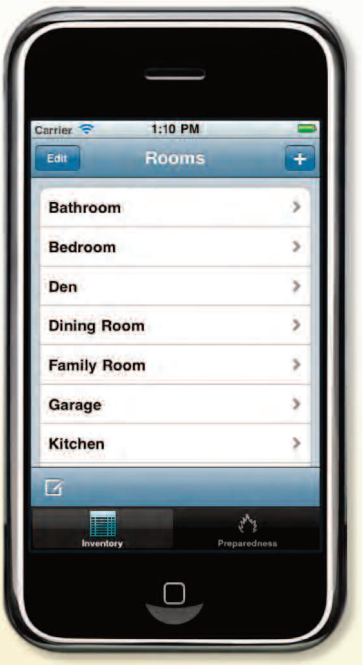

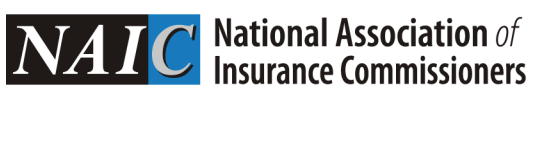

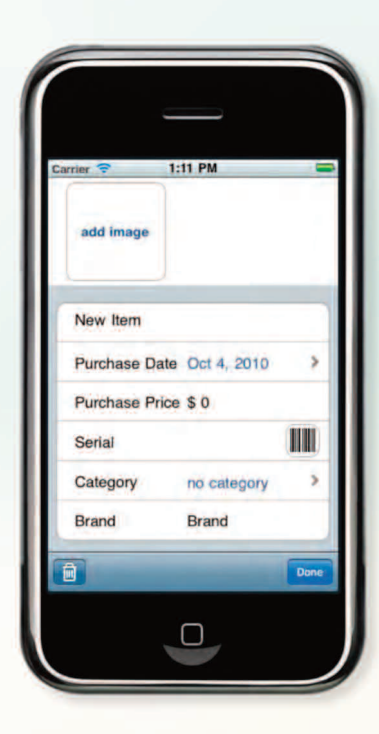

## **4. Add an item**

Take photos of your item, then add details such as room, category, date of purchase and price.

Type serial numbers or use the camera to scan bar codes.

If using a device without a camera, grab images from your photo library.

**2. Get Started**